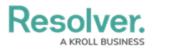

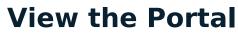

Last Modified on 03/22/2021 3:23 pm EDT

Any controls that require review appear on the My Tasks page. The **Controls** activity in the **Portal** allows control owners and their delegates to view controls they have already reviewed, as well as the ones currently assigned to them.

| :RESOLVE   | R                                       | $\oplus$ (Q | 000       | ?       | Ω |
|------------|-----------------------------------------|-------------|-----------|---------|---|
| Portal     | ✓ Controls                              |             |           |         |   |
| Portal : C | ontrols                                 |             |           |         |   |
| My Cont    | rols                                    |             | Q Search  |         |   |
| C-1.2      | Policies<br>2019 - Q1 BUSINESS UNIT 2   |             | Self Asse | essment |   |
| C-5.1      | Procedures<br>2018 - Q2 BUSINESS UNIT 1 |             | Self Asse | essment |   |
| C-6.1      | Training<br>2018 - Q2 BUSINESS UNIT 1   |             |           | Review  |   |

The Controls activity in the Portal.

## To view the Controls activity in the Portal:

- 1. Log into a user account that's been added to the **Control Owner & Delegate** user group.
- 2. Click the dropdown in the nav bar > **Portal** to open the **Controls** activity.

| Home   | ~ |
|--------|---|
| Home   |   |
| Portal |   |
|        |   |

The nav bar.